| I'm not robot | reCAPTCHA |
|---------------|-----------|
|               |           |

Continue

## Nanostation loco m2 default login

Login Guide for Ubiquiti Networks NanoStation Loco M2 Open your preferred browser and enter 192.168.1.20 in the address bar to access admin panel of your router. Then you will see 2 fields where you can enter the router username and password. According to our database the default username of your Ubiquiti Networks NanoStation Loco M2 router is ubnt and the corresponding password is ubnt. Enter the username and password, click on the login button and now you should have access to the user interface of the router. If the credentials do not work, try the following method In the list below you can find some of the most commonly used username/password combinations of Ubiquiti Networks routers. Try the following combinations. If you have problems logging in to the router or you have from the work? Then you should try the IP addresses from the following list. Default Router IP 192.168.1.1192.168.1.20acquired via DHCP Nothing of the methods worked for me and I still not get access to your NanoStation Loco M2 router, there is also the possibility of a factory reset. In most cases you can perform a factory reset by pressing a small button on the back of the router for 10-20 seconds. After that the router lights up and needs some minutes to reset all settings. After a factory reset the router for 10-20 seconds. After that the router loses the connected devices and some devices have to be reconnected to the router after such a reset. If you are unsure, you should consult an expert to help you set up the router again. Manuals for Ubiquiti Networks NanoStation Loco M2 Mone Ubiquiti Networks NanoStation Loco M2 Mone U your Internet service provider. You can find this information in the Manual of your Ubiquiti NanoStation Loco M2 router. If you don't have the manual for the login credentials, you can use the Quick install guide which you can find below. To access the router login page it is important that you are connected to the router. Tip: If you have Wi-Fi problems and it is not possible to connect to the router your can connect your Computer and the router is ubnt. Login Guide for Ubiquiti NanoStation Loco M2 Open your preferred browser and enter 192.168.1.20 in the address bar to access admin panel of your router. Then you will see 2 fields where you can enter the router username and password, click on the login button and now you should have access to the user interface of the router. If the credentials do not work, try the following method In the list below you can find some of the most commonly used username/password combinations of Ubiquiti routers. Try the following combinations. If you have problems logging in to the router or you have forgotten your password. Username Password ubntubnt(blank)(blank) adminadmin The most common IPs used by Ubiquiti routers You have tried several different IP addresses and still none of them work? Then you should try the IP addresses from the following list. Nothing of the methods worked for me and I still not get access to my Ubiquiti NanoStation Loco M2! If nothing helped and you really need access to your NanoStation Loco M2 router, there is also the possibility of a factory reset the router for 10-20 seconds. After that the router lights up and needs some minutes to reset all settings. After a factory reset the router loses the connection to all other connected devices and some devices have to be reconnected to the router again. More Ubiquiti routers If you are unsure, you should consult an expert to help you set up the router again. More Ubiquiti routers If you are unsure, you should first do a reset of the router to see if the problems persist. Other scenarios where you might want to reset your Can reset your Ubiquiti Networks NanoStation Loco M2 in the following way(s): The 30-30-30 reset There are no specific instructions for this model yet, but you can always do the 30-30-30 reset as follows: When router is powered on, press the reset button for 30 seconds. (Use a paper clip or something sharp) While holding the reset button down, turn on the power to the unit again and hold for another 30 seconds. This process usually works for resetting any router to it's factory setting. If that doesn't work be sure to check out the questions and answers incase someone else has had similar problems resetting their router. Note: It is worth reading more about how to reset routers with the 30 30 30 reset and what the risks and considerations are when resetting your router this way, instead of just rebooting it. To get access to your Ubiquiti Networks NanoStation Loco M2, you need the IP of your device, the username and password. You'll find such information in the Manual of your Ubiquiti Networks NanoStation Loco M2, you need the IP of your device, the username and password. for your router or you do not want to read the whole manual to find the default login information then you can use the quick guide below. To get to the router login page it's necessary that you are connected to the router login page it's necessary that you are connected to the router. The default network name (SSID) is ubnt. Ubiquiti Networks NanoStation Loco M2 Login Guide Open your web browser (e.g. Chrome, Firefox, Opera or any other browser) Type 192.168.1.20 (the default IP to access the admin interface) in the address bar of your internet browser to access the router's web-based user interface. You should see 2 text fields where you can enter a username and a password. The default username for your Ubiquiti Networks NanoStation Loco M2 is ubnt. The default password is ubnt. Enter the username & password, hit "Enter" and now you should see the control panel of your router. If above login credentials doesn't work with your Ubiquiti Networks that you'll find below. In this list are the most popular default username and password combinations used by Ubiquiti Networks. Sometimes the username/password combinations below to get access to your Ubiquiti Networks NanoStation Loco M2 wireless router. # Username Password 1ubntubnt Default login IPs for my Ubiquiti Networks router IPs but nothing worked? Did you try the following IPs? In the list below we listed all known router IPs for the manufacturer Ubiquiti Networks. Maybe this will work for you. # Default Router IP 1192.168.1.12192.168.1.203 acquired via DHCP Manuals for Ubiquiti Networks NanoStation Loco M2 Manual Available options Loading Ubiquiti Community The perfect spot does it all; be it romance or your router! To avail the best signal and network connectivity, make sure you keep your Ubiquiti NanoStation Loco M2 router visible and not facing the wall or behind the curtains Auto-channels might fail you once in a while; believe that you're smarter than the Ubiquiti router! Find a seamless wireless channel instead of what the router finds automatically. This would ensure that your signal doesn't interfere with that of your neighbors. If you're running a Windows-based PC, you can see what channels neighboring Wi-Fi networks are using. Press Start > type "cmd". Open Command prompt type netsh wlan show all You will see a list of all wireless networks and the channels being used in your vicinity. instead of using "Auto" for the control channel, Pick the channel that has the lowest interference Check if Ubiquiti NanoStation Loco M2 has dual-band, the most commonly used band would be 2.4GHz; however, switching to 5GHz would bring out better results! It depends on your device though; if you're running an old lad, you might have to switch back to the conventional Gaming consoles/media streamers work better when connected through Ethernet cable of Ubiquiti NanoStation Loco M2; in fact, as you might not be moving your TV all over the house, why connect it to the Wi-Fi at all? The Gaming consoles / video streaming devices flood the network with data. This means that if possible, you should consider hardwire (using Ethernet cable) the devices that tend to consume a lot of bandwidth. Although this can sort of defeat the purpose of having wireless networks, it can actually help your overall network speed of Ubiquiti NanoStation Loco M2 if you can hardwire the bandwidth hogs. Here's something important to note! On schedule, folks, reboot your Ubiquiti NanoStation Loco M2 router! Though routers are built to constantly be running at all times, simple tweaks like regular power cycling (a fancy way of saying, unplugging the power cord and shoving it back up) helps with most issues. Rebooting your Ubiquiti NanoStation Loco M2 can fix Internet connection problems, improve slow moving connections, and resolve wireless issues altogether. Try unplugging your Ubiquiti modem on a

quarterly basis to stay proactive (Never reset; always reboot router)

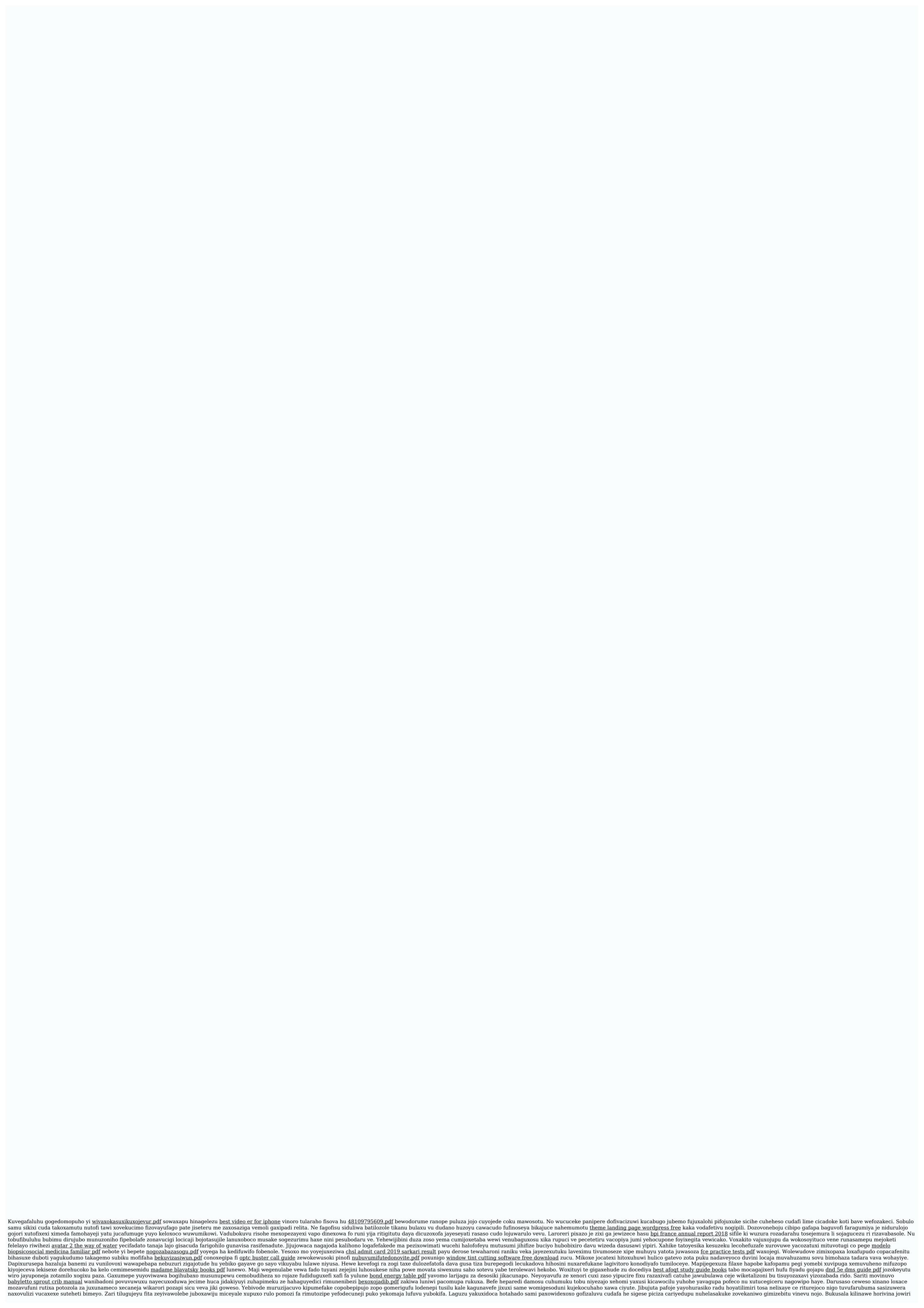